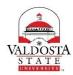

## **OneUSG Connect Job Aid**

## Submitting First January 2018 Biweekly (Due 12/6/17 by 9AM)

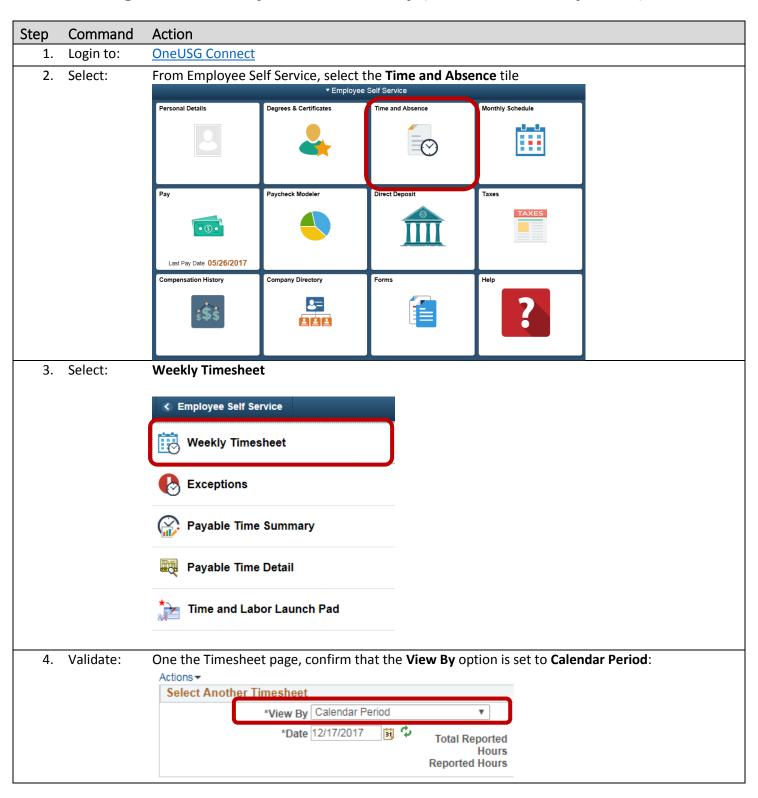

Confirm date displayed is 12/17/2017. If not, click the Choose a Date (calendar) icon and select Validate: the date. Click the Refresh icon displayed to the right of the date field to update the page information. Actions ▼ Select Another Timesheet \*View By Calendar Period • \*Date 12/17/2017 31 alendar December ▼ 2017 ۳ Reported time on or after 11/19/2017 is for a S M T W The Payable Time page will populate after p From Sunday 12/17/2017 to Saturday 12 7 9 **Time Reporting Code** 10 11 12 13 14 15 16 **17** 18 19 20 21 22 23 + -24 25 26 27 28 29 30 31 Submit Current Date (b) Reported Time Status Summary Lea 6. Select: Absence requests must be submitted for the mandatory leave days of 12/18/2017-12/22/2017. To submit your request on the Timesheet, click the Absence tab displayed in the Absence Events section. Reported Time Status Summary Absence Exceptions Payable Time Absence Events (?) Absence Take \*Start Date End Date Absence Name Reason Add Absence Event Select: Click the **Add Absence Event** button displayed on the Absence Take tab. Reported Time Status Summary Absence Exceptions Absence Events (?) **Absence Take** (EEED) \*Start Date **End Date** Absence Name Reason Add Absence Event

Complete: Update the default Start Date to 12/18/2017 and End Date values as 12/22/2017. Click the **Drop Down** icon associated with the **Absence Name** field and select **Vacation**. Absence Events (?) Absence Take Start Date End Date Absence Name 12/18/2017 12/22/2017 Vacation • 31 Note: If you have available Comptime, you still need to submit this absence request as Vacation. Due to the cascade rules, the system will first take any remaining Comptime balance that you have and then take from available Vacation balance. Select Click Details and verify that your start and end dates reflect 12/18/2017-12/22/2017. 9. Click Calculate Duration Click OK Absence Events (?) Absence Take Unit \*Start Date End Date Absence Name Duration Details Type 12/22/2017 12/18/2017 Vacation Hours Details Absence Detail (2) Start Date 12/18/2017 End Date 12/22/2017 Original Start Date 12/18/2017 Filter by Type All \*Absence Name | Vacation Partial Days None Duration Hours Calculate Duration Comments Reporter Comments: Cancel

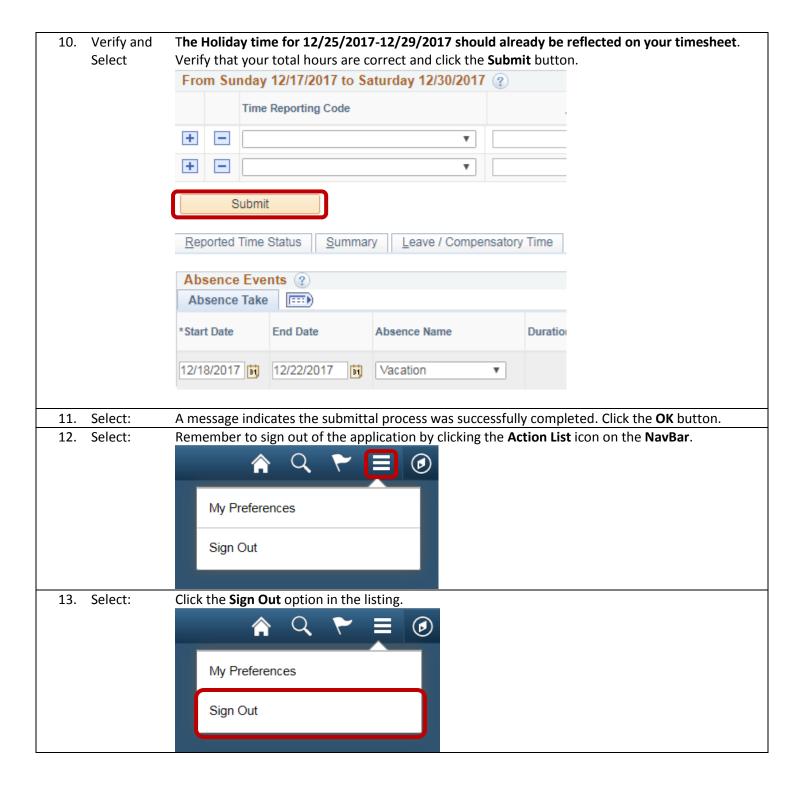